#### THE MEASURABLE DIFFERENCE.

V

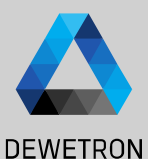

# **OXYGEN TRAINING > EVENT BASED RECORDING**

**© DEWETRON GmbH | January 23 PUBLIC**

DEWETRON

### **CONTENT**

**DEWETRON** 

*What's event based recording? Event based or triggered recording denotes editing the recording state based on one or several signal thresholds*

- > Overview
- > Event based waveform recording
	- > Event conditions
	- > Condition types
	- > Actions
		- > Recording actions
		- > Alarm actions
		- > Marker actions
		- > Snapshot actions
- > Statistics recording
- > Individual channel configuration

## **MENU OVERVIEW**

① Settings for *Waveform* recording

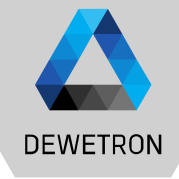

 $23$  $\omega$   $\blacktriangleleft$   $\blacksquare$   $\blacksquare$ Vienuel  $GmbH$ DEWETRON  $\odot$ 

② Settings for *Statistics* recording Statistics recording denotes storing MIN, MAX, AVG and RMS of all channels for a selectable time window to the data file

*Waveform* recording denotes storing data at full sample rate to the data file

> 商 Triggere  $=$  $\equiv R$

 $\odot$ Wavefor  $\overline{\mathbb{E}}$ Statistic  $\overline{\bullet}$ Individua

 $\Rightarrow$ 

 $\blacksquare$  $\overline{\bullet}$ 

 $\boxed{3}$  Adds an event for event based waveform recording

 $\left(\overline{4}\right)$  Starts the measurement automatically after software startup or setup load *"Pressing the record button will become obsolete"*

> *Restart he data acquisition on measurement start*

*Stop measurement after a selectable time*

 $\Theta$  Settings for individual channel configuration for the storing behavior

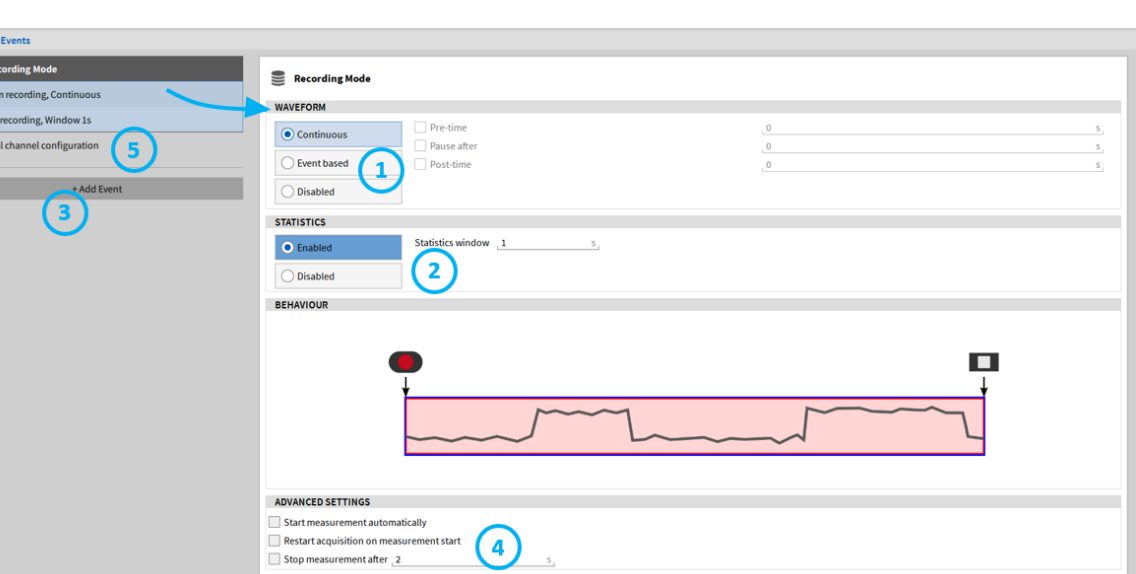

## **EVENT BASED WAVEFORM RECORDING**

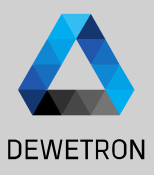

 Select *Event based* Waveform Recording  $\boxed{2}$  Enter an optional *Pre-time* up to 100 s Enter an optional *Pause after* time Enter an optional *Post-time* up to 100 s Press *Add Event* to create a recording

event

*An event consists of a condition to activate the event and an action that defines what shall be done in case the event is activated or active. The action might be a recording action or others*

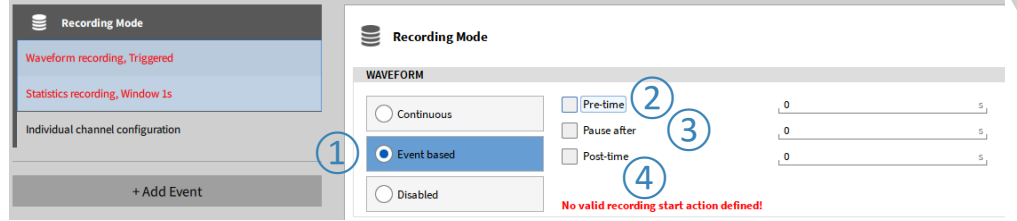

> *Pre-time* means that the data of the time before the trigger event is activated, will be stored to the data file as well

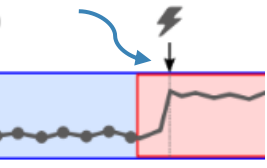

- > *Pause after* means that recording is automatically stopped after the specified time has passed
- Post-time continues Recording time after Stop recording action has been activated

#### **EVENT BASED WAVEFORM RECORDING – EVENT CONDITIONS**

the base signal of the trigger event. Threshold is represented by the blue line, which becomes red, if trigger event

represented by the green line. Range is the set range of the first assigned signal.

is active. Rearm level will be

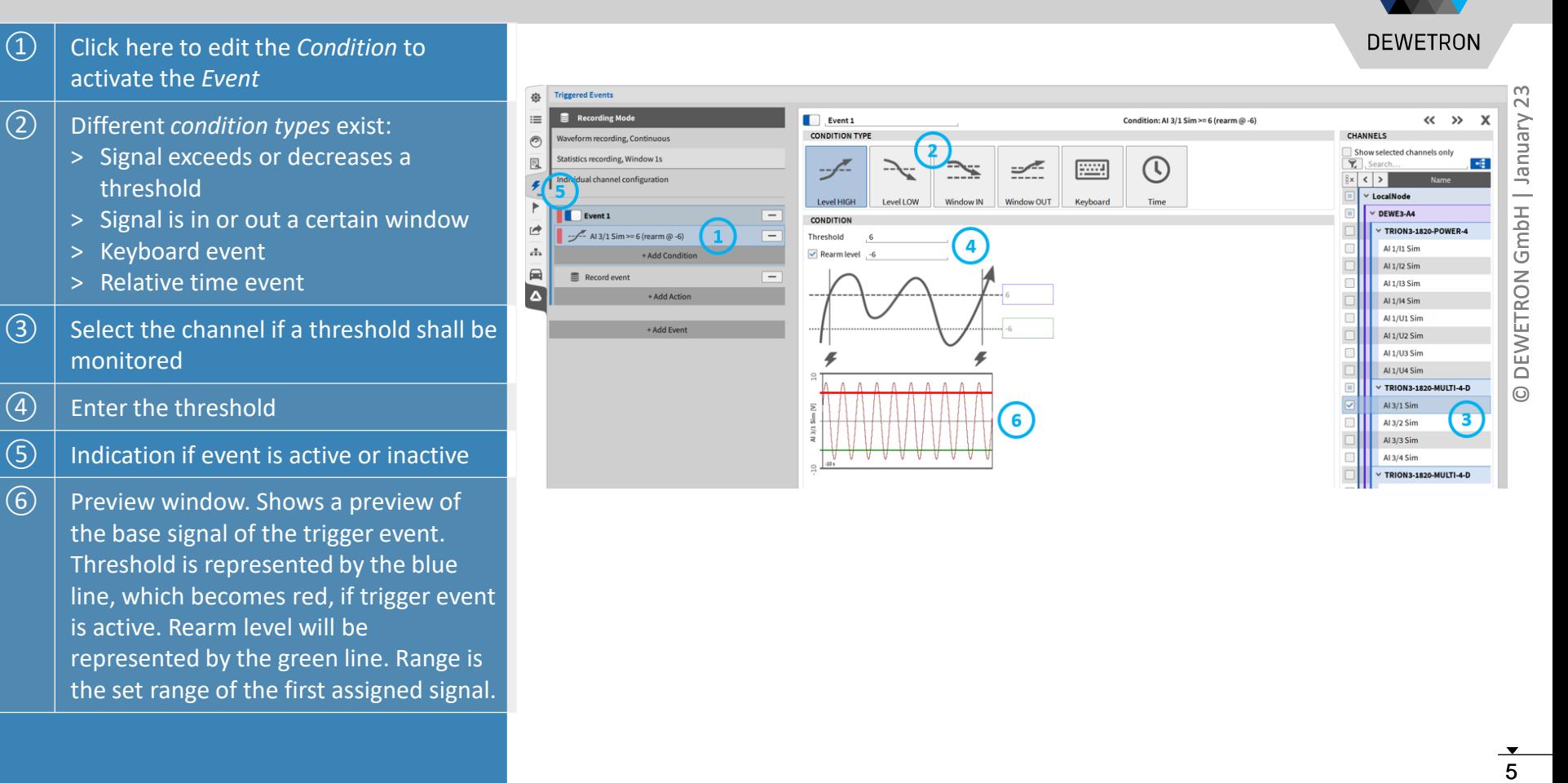

### **EVENT BASED WAVEFORM RECORDING – CONDITION TYPES**

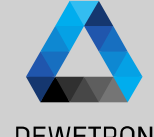

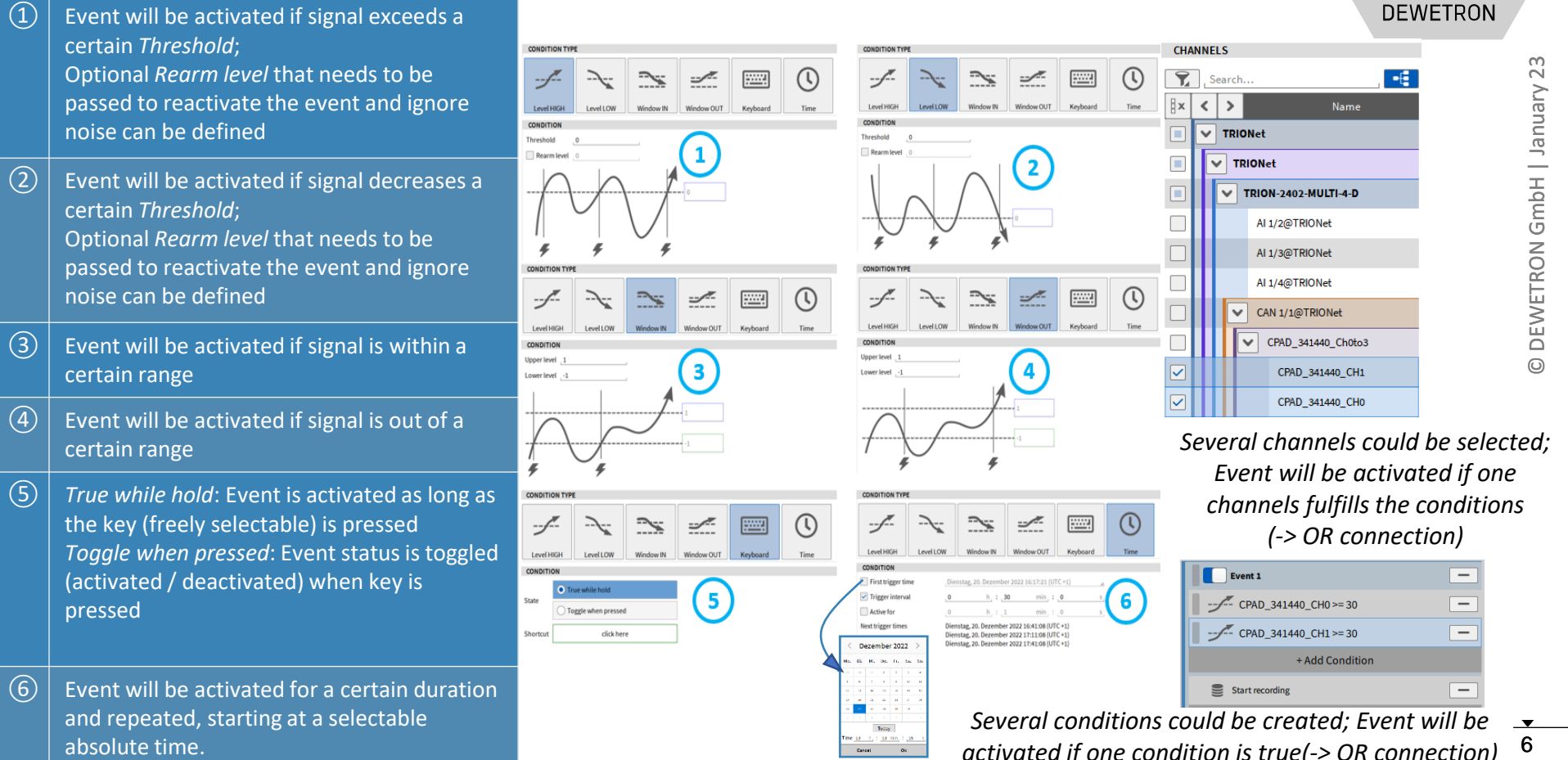

## **EVENT BASED WAVEFORM RECORDING - ACTIONS**

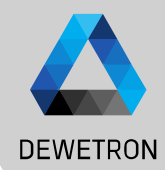

 $\Omega$  An action needs to be defined that prescribes what to do in case the event is actived or active ② Four different *Action Types* can be selected: > Recording > Alarm > Marker > Snapshot  $\boxed{3}$  Several Actions can be created

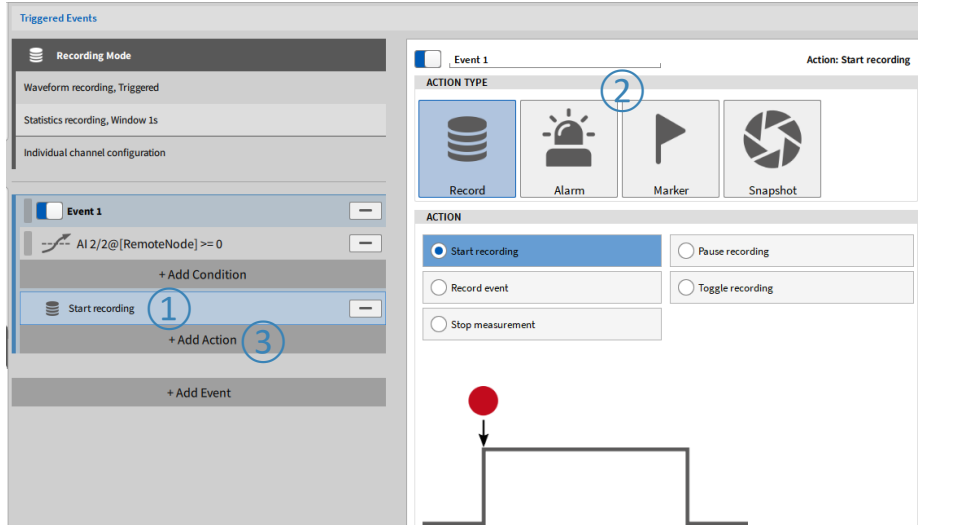

#### **EVENT BASED WAVEFORM RECORDING – RECORDING ACTIONS**

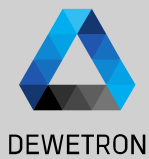

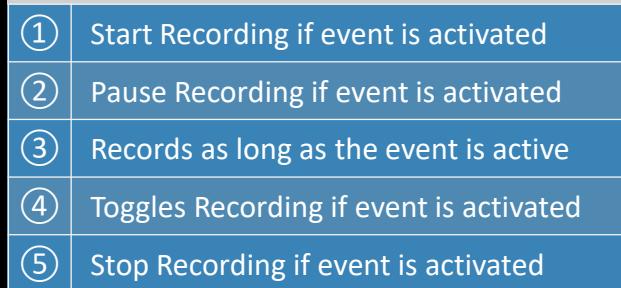

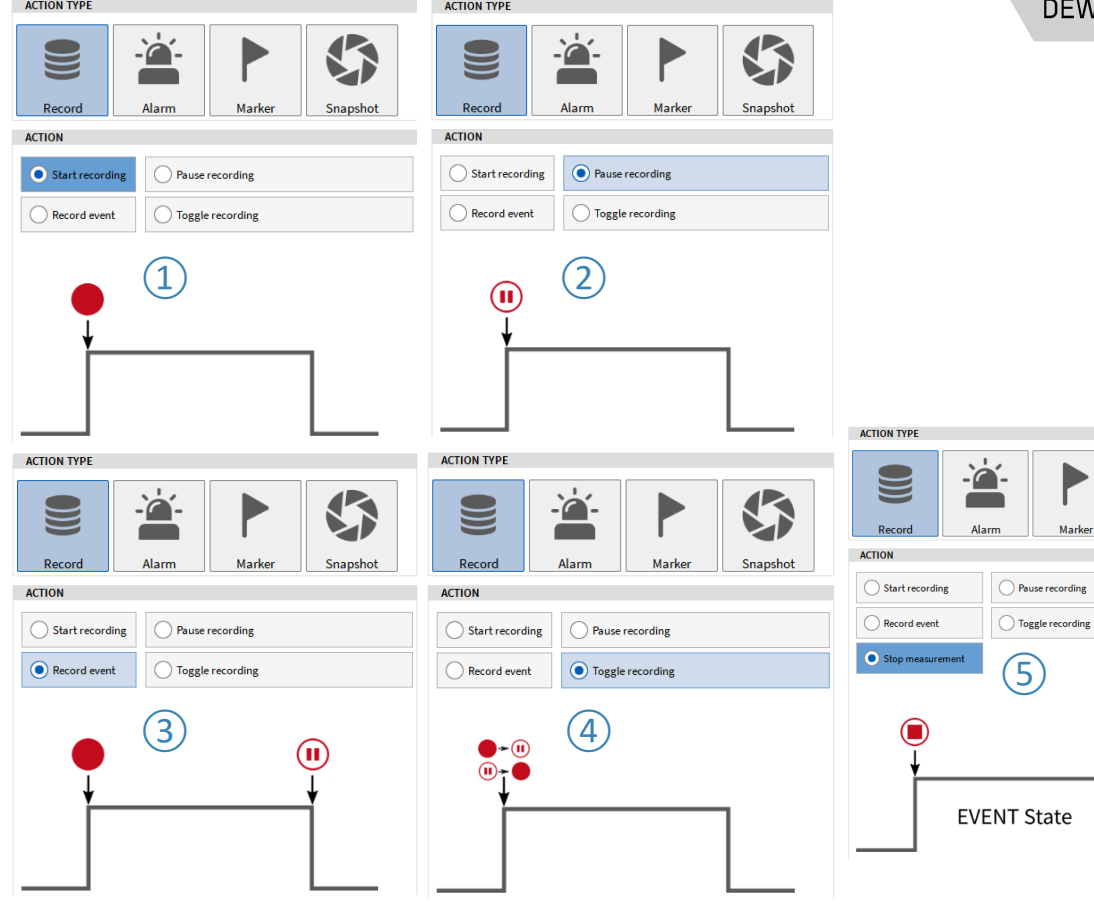

8

## **EVENT BASED WAVEFORM RECORDING – EXAMPLES**

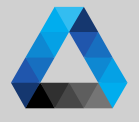

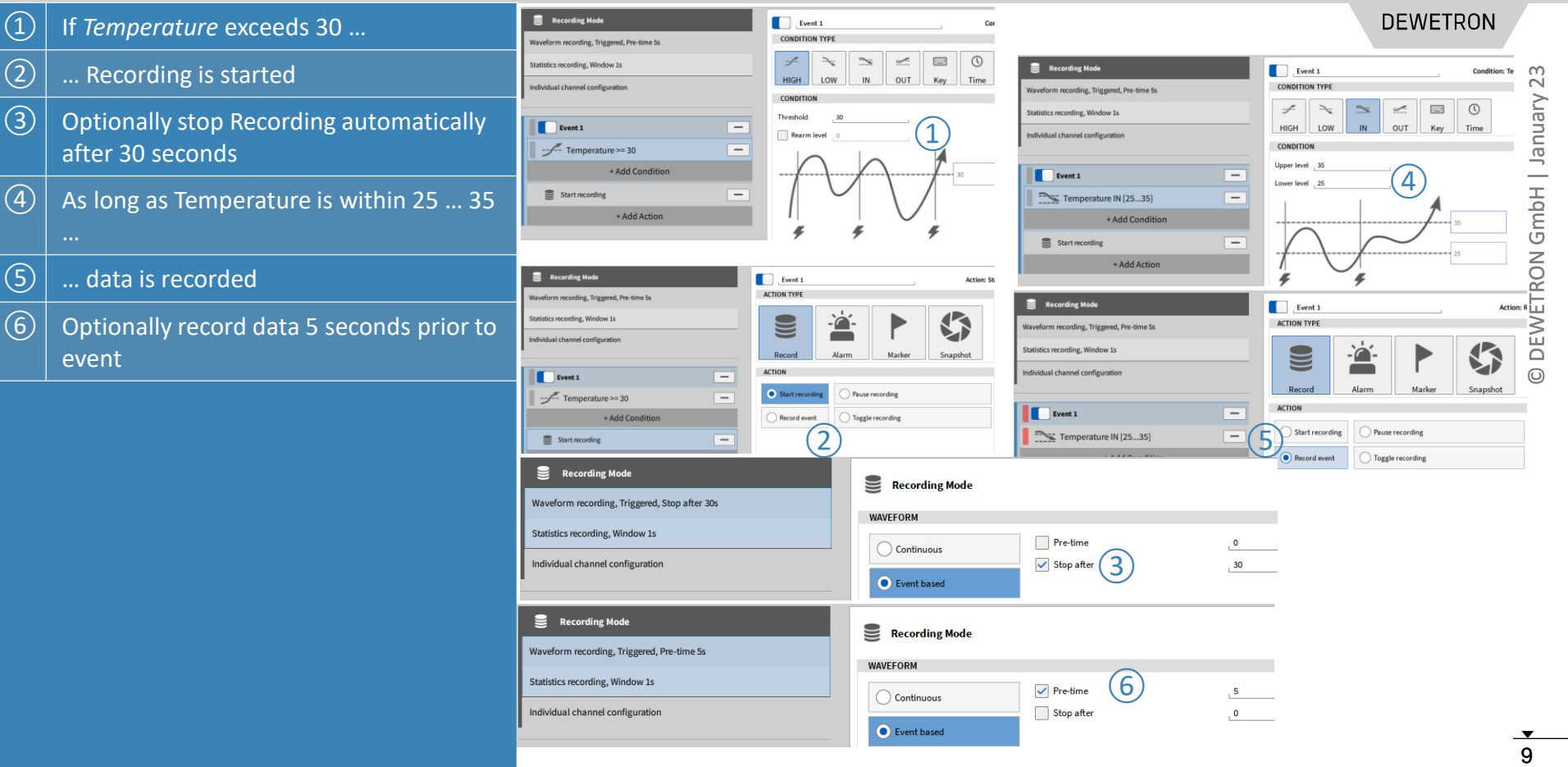

### **EVENT BASED WAVEFORM RECORDING –MEASUREMENT START**

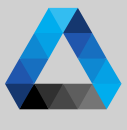

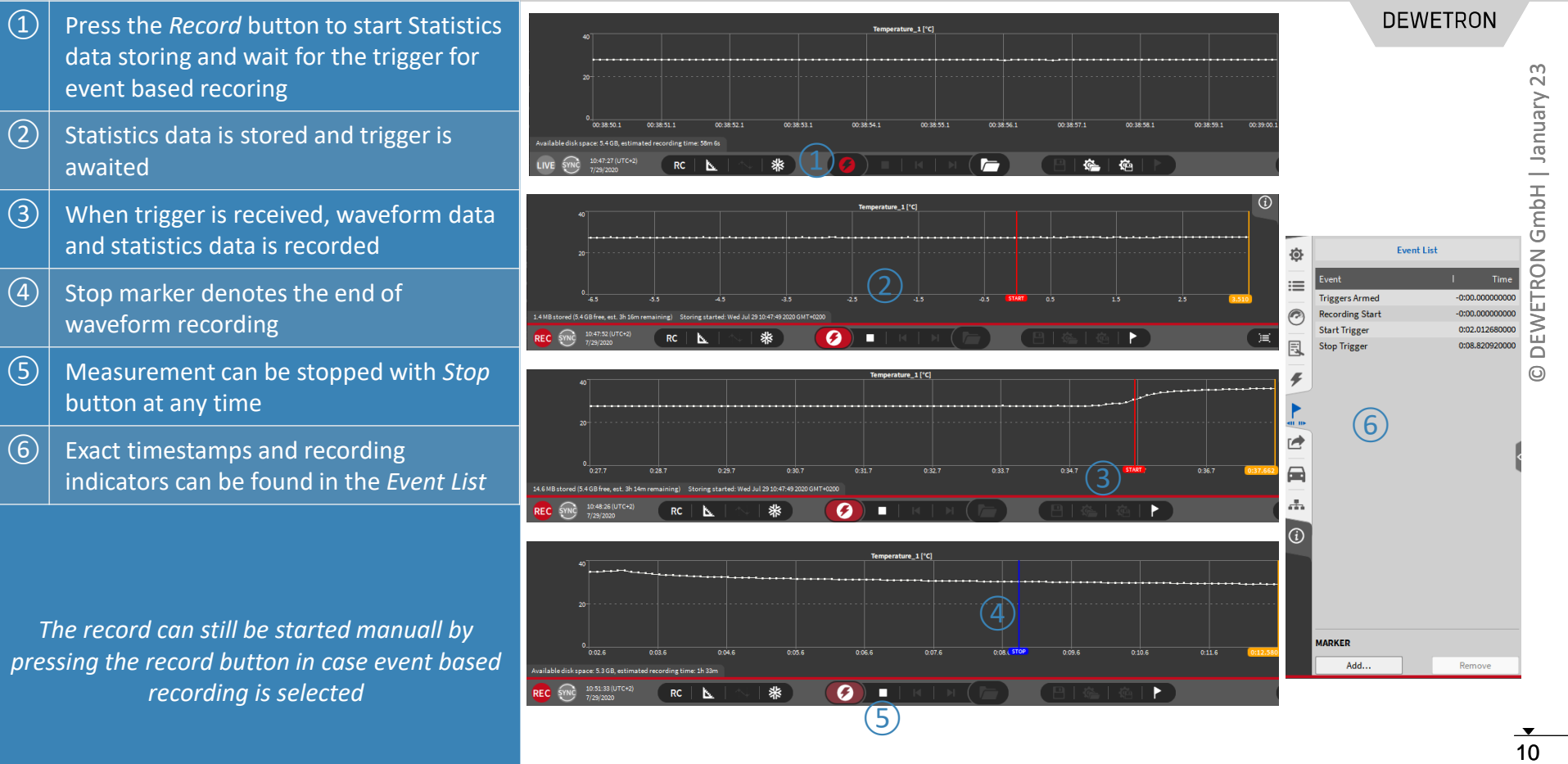

### **EVENT BASED WAVEFORM RECORDING – ALARM ACTIONS**

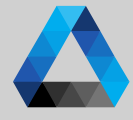

#### ① Possibility to set a Digital Output to *High*  **DEWETRON** or *Low* in case the event is activated Recording Mode  $\Box$  Event 1  $\alpha$  $\rightarrow$ **Action: ALARM**  $23$ 1<br>
11 O DEWETRON GmbH | January 23  $\Omega$  Digital output can be selected from the **ACTION TYPE CHANNELS** January Waveform recording, Continuous  $\mathcal{F}$  $+$ Search... list **Statistics recording, Window 1s**  $\boldsymbol{\Xi}$  $\mathbb{R}$  $\epsilon$  $\rightarrow$ **Name** Individual channel configuration  $\sqrt{1}$  oral Node  $\boxed{3}$  Optionally set a marker GmbH Record Alarm Marker Snapshot  $\Box$  $\overline{\mathbf{v}}$ DEWE2-A4 **ACTION** Event 1 Ξ  $\left(\widehat{4}\right) \left| \right.$  Optionally reset Digital Output after a  $\frac{3}{\sqrt{4}}$   $\frac{4}{\sqrt{1100}}$   $\frac{1}{\sqrt{1100}}$   $\frac{1}{\sqrt{1100}}$   $\frac{1}{\sqrt{1100}}$   $\frac{1}{\sqrt{1100}}$  $-$  Temperature >= 30 **DEWETRON**  $\overline{\phantom{m}}$ certain time + Add Condition  $(1)$ Digital out - HIGH on alarm  $\boxed{5}$  Alarm Counter in the Action bar counts ALARM  $\overline{\phantom{m}}$ the number of alarms and can be reset Digital out - LOW on alarm + Add Action .<br>No channel selected by clicking on it  $\odot$  $\widehat{\mathsf{S}}$

09:39:53 (UTC+2)

7/24/2020

**RC** 

61

LIVE

*Alarms could also be used during continuous waveform recording*

### **EVENT BASED WAVEFORM RECORDING – MARKER ACTIONS**

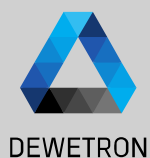

#### $\Box$  Marker can be added to the data file in case the event is activated  $\boxed{2}$   $\boxed{...}$  deactivated  $\boxed{3}$   $\boxed{...}$  or both if event is activated an deactivated  $\left(\widehat{4}\right)$  Marker text can be freely defined

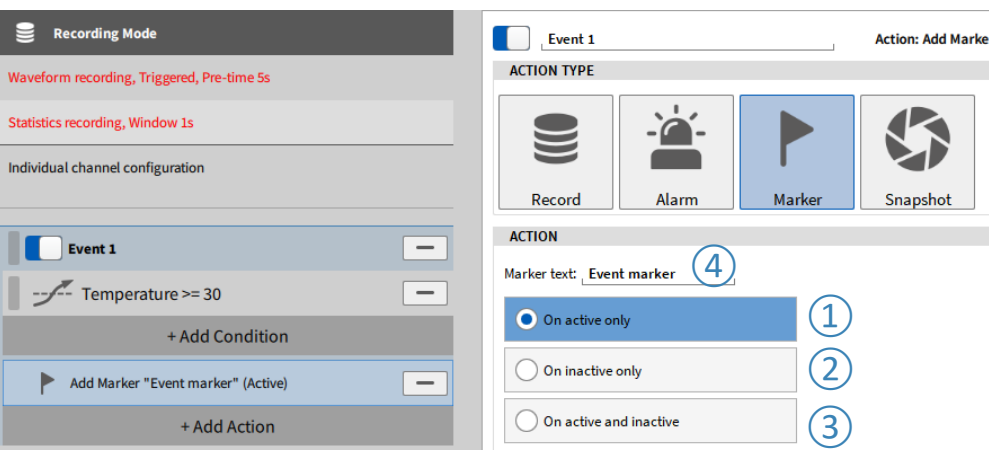

*Markers could also be used during continuous waveform recording*

#### **EVENT BASED WAVEFORM RECORDING – SNAPSHOT ACTIONS**

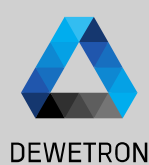

*Snapshots could be used to query measurement values in case an event is activated In the example on the right hand side, the average value for 1 s of channel AI 1/1 and AI 1/2 is queried in case the Temperature exceeds 30*

 $\Omega$  Select the value to be queried: Actual, AVG, MIN, MAX, RMS, ACRMS, P2P

 $\Omega$  Specify the time window for the statistics up to 10 s

 $\sqrt{(3)}$  Select the channels that shall be queried

 $\left(\overline{4}\right)$  Data will be written to new channels

*Snapshots could also be used during continuous waveform recording*

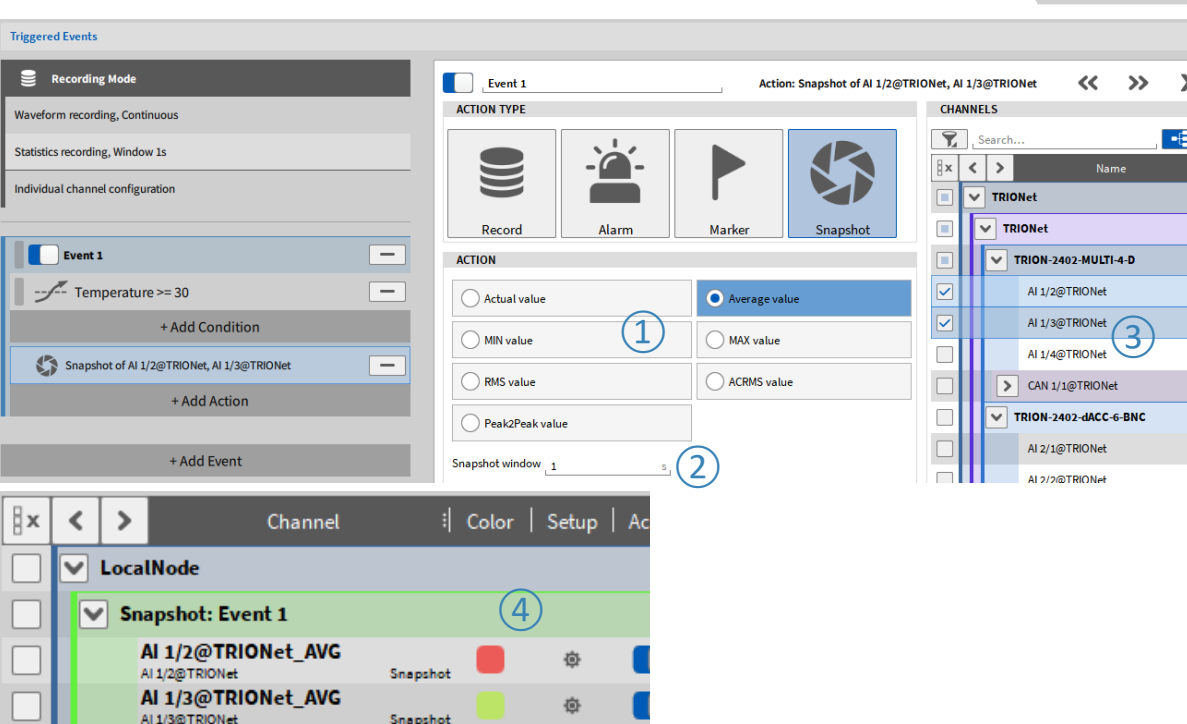

## **STATISTICS RECORDING**

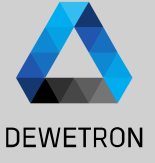

#### riegered Fuents  $\equiv$  Recording Mode  $\mathbf{R}$  Recording Mode *Mayeform recording Continuous* **WAVEFORM** .<br>Phatletics seconding Window to Dra, time Continuous ndividual channel configuration .<br>Pause afte **Event based Dost-time**  $E$  Event 1 Ξ Disabled  $-M1/12$  Sim >= 8 Ξ **STATISTICS** + Add Condition  $\boxed{2}$ **Statistics window**  $\bullet$  Enabled Snapshot of AL1/12 Sim. AL1/13 Sim  $\mathbf{1}$ Disabled + Add Action **BEHAVIOUR** + Add Event **OPTIONS** Recorder 舂 **Bar Avu** Comma separated values (\*.csv)  $\mathrel{\coloneqq}$ Comment Arts **Decimal senarator CSV** delimiter Decimal precision 12 C/D-Curson Separate header row for units **U UE AXIS** Automatic scaling Use absolute timestamps Individual coaline Align 0-Time to Trigger  $\vee$  Waveform a.  $\Box$  Fill data gaps Statistics **Entirties data** Min/Max range  $\overline{\smile}$  AVG  $\triangledown$  RMS Show only sta in/Max ran  $\sqrt{}$  MIN  $\sqrt{}$  MAX  $\circled{3}$ Minimum Export.. **Staran** Batch export..

 $\Omega$  If statistics Recording is enabled, MIN, MAX, AVG, and RMS for each channel is calculated and stored to a separate channel

- $\boxed{2}$  Statistics window can be set up to 1000s
- $\boxed{3}$  Statistics data could be displayed in the Recorder …
- $\left(\widehat{4}\right)\big|$  ... and is available for data export
	- … but cannot be found as separate channel in the Channel List

*In case event based recording is activated, statistics data is also stored even if no recording even is active.*

*Thus, statistics data could be used to monitor the signal trend if no trigger is active to make sure the DAQ system was working properly without consuming much memory.*

## **INDIVIDUAL CHANNEL CONFIGURATION**

**Triggere** 

 $\epsilon$ 

**Wavefor** Statistics Individua

> $\overline{\mathbf{C}}$  $\leq$

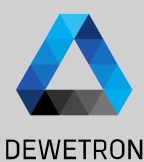

*Individual channel configuration denotes to apply channel specific recording options for waveform and statistics recording which differ from the global settings explained above.*

*I.e. it is possible to* 

- *Continuously store the waveform data no matter if an event based recording event is active or not (in event based recording mode)*
- *Store channels at different sample rates if an event based recording event is active or not)*
- *Apply channel specific statistic recording options to single channels*

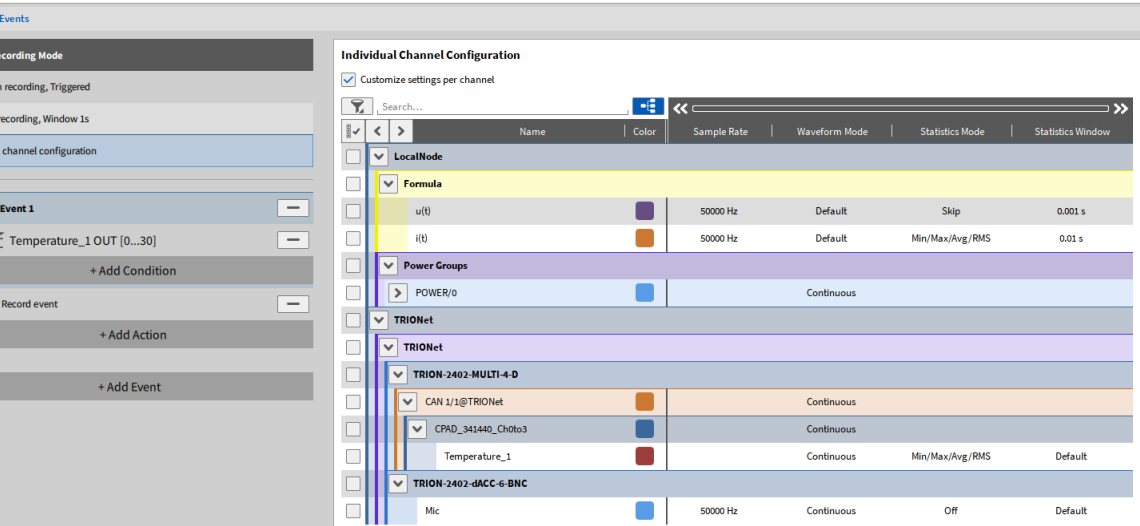

## **INDIVIDUAL CHANNEL CONFIGURATION CONT'D**

#### **Triggered Events** Recording Mode **Individual Channel Configuration** Customize settings per channel  $\left( \frac{1}{2} \right)$ **Waveform recording, Triggered**  $\|\cdot\|$   $\ll$ **Statistics recording, Window 1s**  $| \cdot | \cdot |$ **Name** Color Sample Rate Waveform Mode Statistics Mode Statistics Window ndividual channel configuration  $\overline{\phantom{0}}$ LocalNode  $\left( 2\right)$   $\left( 3\right)$  $\sqrt{\phantom{a}}$  Formula Event 1  $\overline{\phantom{a}}$ 50000 Hz Default  $u(t)$ Skip  $0.001 s$ Г Temperature 10UT [0...30]  $=$  $(4)$ 50000 Hz Default Min/Max/Avg/RMS  $0.01 s$ **V** Power Groups + Add Condition  $\triangleright$  POWER/0 Continuous  $=$ Record event lv TRIONet + Add Action  $\sqrt{ }$  TDIONet  $\sqrt{1}$ TRION-2402-MULTI-4-D + Add Event CAN 1/1@TRIONet Continuous ■ CPAD 341440 Ch0to3 Continuous

Temperature\_1

 $\vee$  TRION-2402-dACC-6-BNC

Œ

50000 Hz

Continuous

Continuous

Min/Max/Avg/RMS

Off

Default

**Default** 

**DEWETRON** 

 $\vert$  To use the individual channel configuraton, check *Customize settings per channel*. This is to avoid unintended use of this feature

- ② The *Sample Rate* column shows the sample rate of each channel and can't be changed here. This has to be done in the Channel List menu
- ③ In the *Waveform Mode* columns, *Default*  and *Continuous* can be selected
	- > *Default* means that the Waveform data is only stored in case the event based recording event is active
	- > *Continuous* means that waveform is always stored, no matter if event based recording event is active or not

*This allows to exclude certain channels from an event based recording and store their data continuously*

 $\ddot{\sim}$ 

Vienuer

16

## **INDIVIDUAL CHANNEL CONFIGURATION CONT'D**

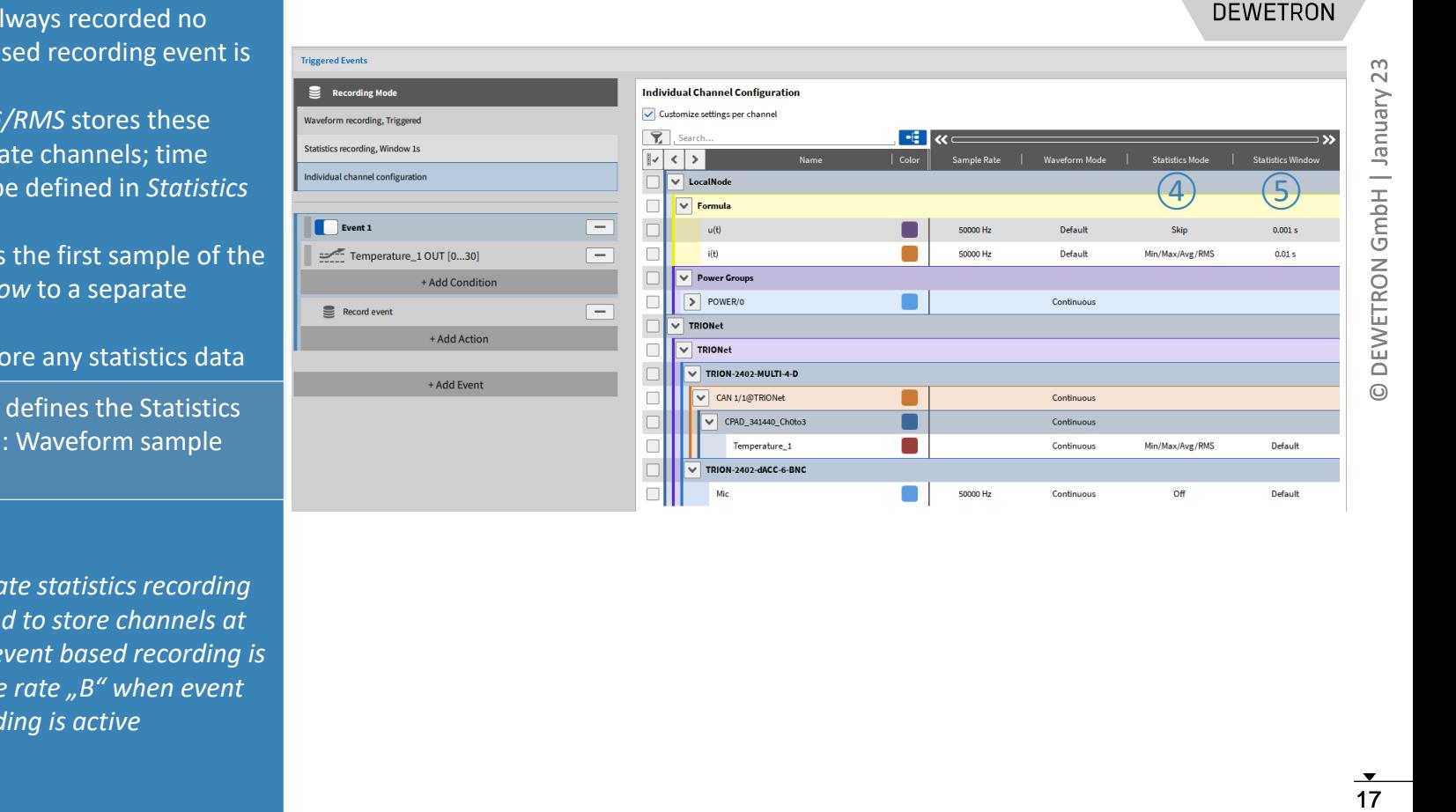

50000 Hz

Continuous

Off

#### $\mathcal{A}$  Statistics data is always recorded no matter if event based recording event is active or not

- > *MIN/MAX/AVG/RMS* stores these values in separate channels; time window must be defined in *Statistics Window*
- > *Skip* only stores the first sample of the *Statistics Window* to a separate channel
- > *Off* does not store any statistics data
- ⑤ *Statistics Window* defines the Statistics time interval; Min: Waveform sample rate; Max: 10 s

*This allows to deactivate statistics recording for single channels and to store channels at sample rate "A" when event based recording is not active and sample rate "B" when event based recording is active*

**Default** 

## **INDIVIDUAL CHANNEL CONFIGURATION - EXAMPLE**

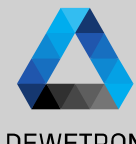

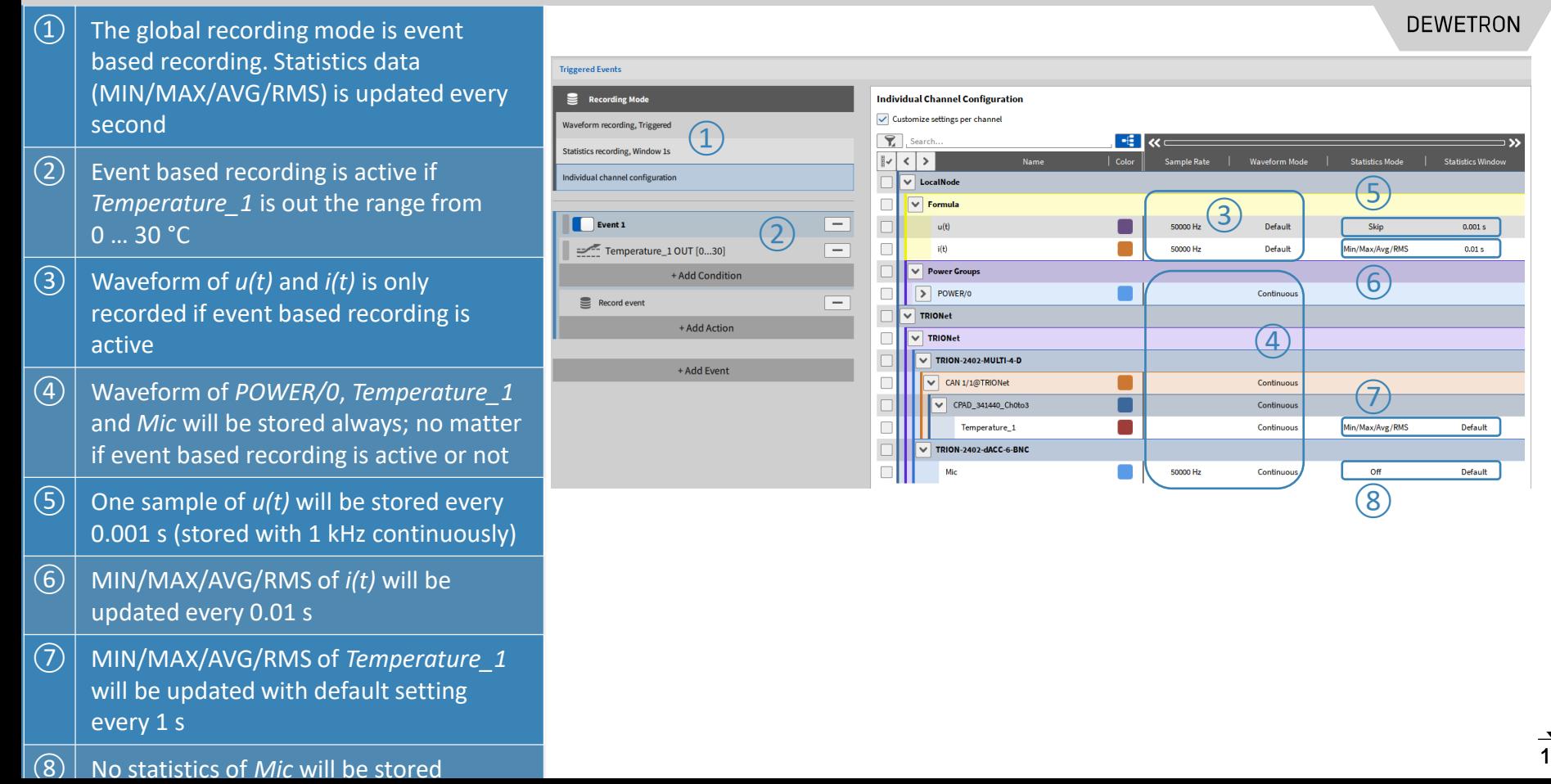